# URN:NBN:fi:jyu-2007507 Issued 2003-02-13 © Jyväskylän yliopiston kirjasto<br>Jyväskylän yliopis<u>t</u>on k<u>i</u>rjaston $\dagger$ iedotustotusto

# **Opinnäytteiden verkkojulkaiseminen uudistuu**

Opinnäytteiden skannaus verkkojulkaisemista varten lopetetaan yliopiston kirjastossa **14.2.2003**. Tuon päivämäärän jälkeen kirjastoon paperilla toimitettavia opinnäytteitä ei enää skannata verkkoon. Paperimuodossa kirjastoon 14.2.2003 jälkeen toimitettavat opinnäytteet luetteloidaan ja säilytyspaikaksi merkitään ko. ainelaitos. Yliopiston kirjasto julkaisee verkossa vain kirjastoon valmiina pdftiedostoina toimitettavat opinnäytteet.

### **Opinnäytteet valmiiksi sähköisinä kirjastoon**

Uutta järjestelmää rakennettaessa on pyritty parantamaan aineistojen käytettävyyttä verkossa. Skannattujen tiedostojen verkkojakelun suurimpana ongelmana on ollut tiedostojen suuri koko. Tämän ongelman ratkaisemiseksi on kirjastossa nyt siirrytty opinnäytteiden sähköiseen vastaanottamiseen. Käytännössä tämä tarkoittaa sitä, että opinnäytteiden siirtämistä varten on kirjaston [verkkosivuille](http://kirjasto.jyu.fi/) kehitetty verkkopalvelu, jossa opiskelija voi lomakepohjaisella siirtotyökalulla lähettää PDF-muotoisen opinnäytteen suoraan kirjaston opinnäytepalvelimelle. Verkkopalvelusta löytyvät myös lyhyet ohjeet PDF-tiedoston tekemiseen kirjaston mikroluokan koneilla, sekä tarvittava verkkojulkaisusopimus, jota ilman opinnäytteitä ei verkkoon voida laittaa. Verkkopalvelu löytyy kirjaston kotisivulta kohdasta *Opinnäytteet*.

Opiskelijoiden tulee toimittaa kirjastoon valmis PDF-tiedosto. Tiedoston tekemisessä auttavat kirjaston Kirjavitriini, verkkoasiantuntija Veli-Matti Häkkinen sekä julkaisukoordinaattori Pekka Olsbo. Lisäksi opiskelijan tulee täyttää kirjaston wwwsivuilta kohdasta *Opinnäytteet>>Luovutus ja julkaisu* löytyvä [verkkojulkaisusopimus](http://kirjasto.jyu.fi/jyk/kokoelmat/verkkosopimus.pdf) ja toimittaa se joko Eila Lampénille (Yliopiston kirjasto/Eila Lampén) tai Kirjavitriiniin (Yliopiston kirjasto/Kirjavitriini) allekirjoitettuna.

Ellei opiskelija halua opinnäytettään verkkoon, voi hän kuitenkin toimittaa sähköisen opinnäytteensä kirjastoon arkistoitavaksi ja luetteloitavaksi. Mikäli opiskelija ei toimita kirjastoon sähköistä opinnäytettään, tulee kirjastoon kuitenkin toimittaa paperilla kopiot opinnäytteen nimiösivuista ja tiivistelmästä luettelointia varten. Tällöin opinnäytteen säilytyspaikkana toimii ainoastaan ainelaitos.

#### **Muutoksen vaikutukset ainelaitoksilla**

Ainelaitosten merkitys uutta järjestelmää sisään ajettaessa on keskeinen. Ainelaitosten tulisi rohkaista opinnäytteiden tekijöitä käyttämään uutta palvelua, jotta aineiston kattavuus tietokannassa olisi mahdollisimman hyvä. Asiasta olisi hyvä tiedottaa jo opinnäytteen kirjoitusvaiheessa, ennen sen valmistumista.

Ainelaitosten ei tarvitse enää toimittaa opinnäytteitä irtolehtipainoksina kirjastoon, vaan opiskelijat toimittavat itse joko sähköisen version kirjastoon verkkopalvelun avulla tai paperiversion (kopiot opinnäytteen nimiösivuista ja tiivistelmästä) luettelointia varten.

Salaisiksi luokitellut opinnäytteet toimitetaan kirjastoon sähköisinä sellaisena versioina, josta salaiset osiot on poistettu.

Ne opinnäytteet, joille ei saada verkkojulkaisulupaa tai joita ei toimiteta kirjastoon sähköisinä, ovat luettavissa vain ko. laitoksen kokoelmissa.

Laitokset voivat halutessaan toimittaa sähköiset opinnäytteet kirjaston palvelimelle myös keskitetysti. Tällöin laitos pyytää opiskelijalta opinnäytteen pdf-version ja toimittaa sen kirjastoon laitoksille tarkoitetun verkkopalvelun kautta. Laitosten verkkopalvelu löytyy osoitteesta: [http://selene.lib.jyu.fi:8080/gradu/laitos/index.](http://selene.lib.jyu.fi:8080/gradu/laitos/index.php%20)

#### [php](http://selene.lib.jyu.fi:8080/gradu/laitos/index.php%20)

Laitosten verkkopalvelu on suojattu käyttäjätunnuksella ja salasanalla. Tunnukset saa pyytämällä joko Veli-Matti Häkkiseltä puh. 3418 tai Pekka Olsbolta puh. 3388.

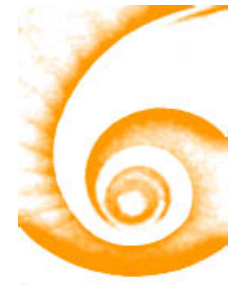

### **Luettelointi helpottuu ja nopeutuu**

Myös opinnäytteiden luettelointia on helpotettu. Opiskelijan lomakkeeseen täyttämät tiedot tallentuvat tietokantaan ja tämän tietokannan tiedot ovat luetteloijien käytössä. Näin luetteloijat saavat ajantasaista tietoa siitä, mitkä opinnäytteet seuraavaksi pitäisi luetteloida sekä osan luettelointiin tarvittavista tiedosta. Myös määräajaksi salaisiksi julistettujen opinnäytteiden hallinnointi helpottuu, kun järjestelmä ilmoittaa automaattisesti salauksen loppumisesta luetteloijille. Luettelointia pystytään näin osin automatisoimaan ja nopeuttamaan.

Uudistusten tavoitteena on yksinkertaistaa ja tehostaa opinnäytteiden verkkojulkaisemista. Paperiversioiden skannaaminen on vanhanaikaista ja erittäin työvoimakeskeistä. Myös aineistojen käytettävyys verkossa paranee ja helpottuu merkittävästi.

# **Hakupalvelut**

Uusia hakupalveluja luotaessa on lähtökohtana ollut uuden kirjastojärjestelmän hyödyntäminen. Opinnäytteiden hakupalvelut on siirretty suoraan kirjaston uudistettujen www-sivujen yhteyteen. Mitään erillistä tutkielmapankin kaltaista hakujärjestelmää ei enää ole, vaan kaikki haut kohdistuvat suoraan kirjaston kokoelmatietokantaan, JYKDOKiin. Opinnäytteet-sivustolle on rakennettu [hakulomake,](http://kirjasto.jyu.fi/showtext.php?lang=fin&keyword=kokoelmat-opinnaytteet#haku) jonka avulla opinnäytteitä voi selata laitoksittain ja vuosittain. Lomakehaun tulokset näytetään JYKDOKssa. Linkki sähköisiin aineistoihin löytyy suoraan opinnäytteen saatavuustiedosta.

Lisätietoja antaa Veli-Matti Häkkinen puh. 014-260 3418

### **Opinnäytteiden luovutus kirjastoon Ohjeet opiskelijoille**

Opinnäytteen siirtäminen kirjastoon tapahtuu näin:

1.

Täytä [verkkojulkaisusopimus](http://bibelot.jyu.fi/%7Ejulpu/ostos/verkkosopimus.pdf) (*Kirjaston kotisivu>>Opinnäytteet>>Luovutus ja julkaisu*) ja toimita se allekirjoitettuna Eila Lampénille tai yliopiston kirjaston Kirjavitriiniin.

 $\mathcal{L}$ 

Opinnäyte julkaistaan verkossa PDF-formaatissa. Toisin sanoen tekstinkäsittelyohjelmalla kirjoitettu opinnäyte täytyy muuntaa PDF-muotoon. Työ käy helposti esim. kirjaston mikroluokan koneilla ao. ohjeiden mukaan:

- Avaa dokumentti tekstinkäsittelyohjelmassa (esim. Word)
- Valitse *Tiedosto*->*Tulosta*...
- Valitse kirjoittimeksi Acrobat PDFwriter
- Klikkaa OK
- Ohjelma kysyy, mille nimelle tiedosto tallennetaan
- Tallenna tiedosto omaan kansioosi kovalevylle

#### 3.

Kun opinnäyte on PDF-formaatissa, on aika siirtää se luetteloitavaksi ja kirjaston opinnäytepalvelimelle. *Opinnäytteiden luovutus ja julkaisu* -sivulta löydät lomakkeen, johon sinun tulee täyttää nimesi ja sähköpostiosoitteesi. Lähettämällä lomakkeen, saat sähköpostitse www-osoitteen, jonka kautta pääset siirtämään opinnäytettä. Siirtoa varten sinulla tulisi olla voimassa oleva Jyväskylän yliopiston antama sähköpostiosoite. Mikäli sinulla ei ole Jyväskylän yliopiston sähköpostitunnusta, lähetetään www-osoite sinulle sähköpostissa opinto-oikeuden tarkistamisen jälkeen.

4.

Kopioi sähköpostissa saamasi www-osoite ja liitä se internet-selaimen osoitekenttään. Täytä näin avautuvaan opinnäytteen siirtolomakkeeseen opinnäytettä koskevat tiedot, sekä liitä tekemäsi PDF-tiedosto lomakkeen tiedostokenttään. Lomake lähetetään lähetä-painikkeella ja samalla lomakkeen tiedot tallentuvat tietokantaan luettelointia ja ylläpitoa varten

Näin opinnäyte on siirretty kirjaston palvelimelle ja se on luettavissa verkossa välittömästi luetteloinnin jälkeen. 2/3

## **Yhteystiedot**

#### *Sopimusten toimitus*

Eila Lampén Yliopiston kirjasto/Eila Lampén PL 35 (B) 40014 JYVÄSKYLÄN YLIOPISTO puh. 014-260 3420

Yliopiston kirjasto/Kirjavitriini PL 35 (B) 40014 JYVÄSKYLÄN YLIOPISTO puh. 014-260 3453

*PDF-tiedostojen ohjeistus*

Pekka Olsbo puh. 014-260 3388

Veli-Matti Häkkinen puh. 014-260 3418

Kirjavitriini puh. 014-260 3453

*Hakupalvelut*

Veli-Matti Häkkinen puh. 014-260 3418